#### **Uploaded Documentation**

**No Documents Available** 

**Add New Document** 

#### **1. Example to Document "Enrolled in Secondary Education Program" PIRL 1401**

- $\triangleright$  Before beginning, the document you want to use must be scanned into your computer
- ➢ Case Details Page > Universal Information > Uploaded Documentation
- ➢ Click on "Add New Document"

#### **(i) Documentation Item**

Select the documentation item and the type, then click Continue.

 $*$  indicates a required field

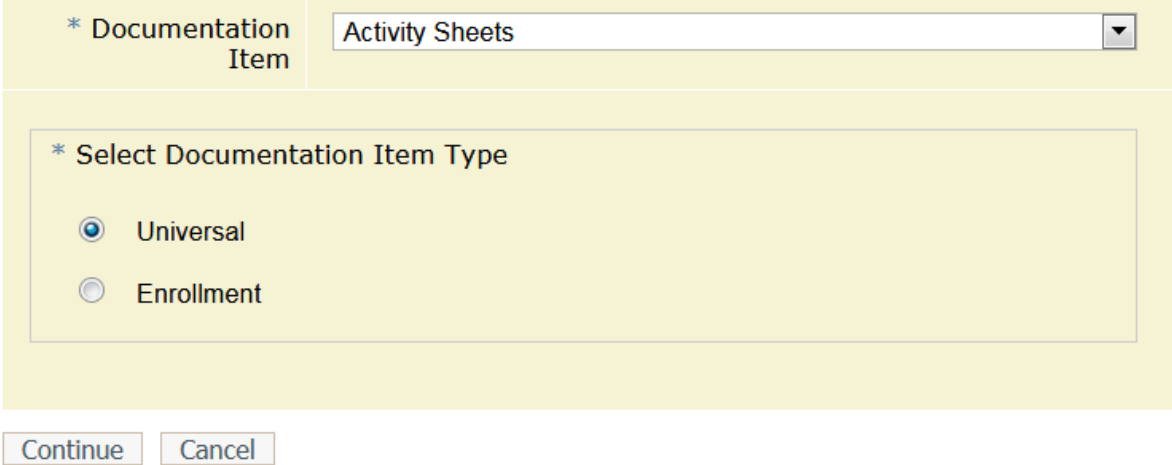

- **2.** Select Documentation Item Type: The actual documentation that has been collected & scanned
- $\triangleright$  Open the dropdown to make a selection.
- ➢ To document PIRL 1401: "Enrolled in Secondary Education Program" select: Transcript / Report Card
- ➢ Select "Enrollment" (always select Enrollment)
- ➢ Click: Continue

# **Documentation Item**

Select the type of documentation for Transcript / Report Card.<br>Select which enrollments the documentation is for.

 $*$  indicates a required field

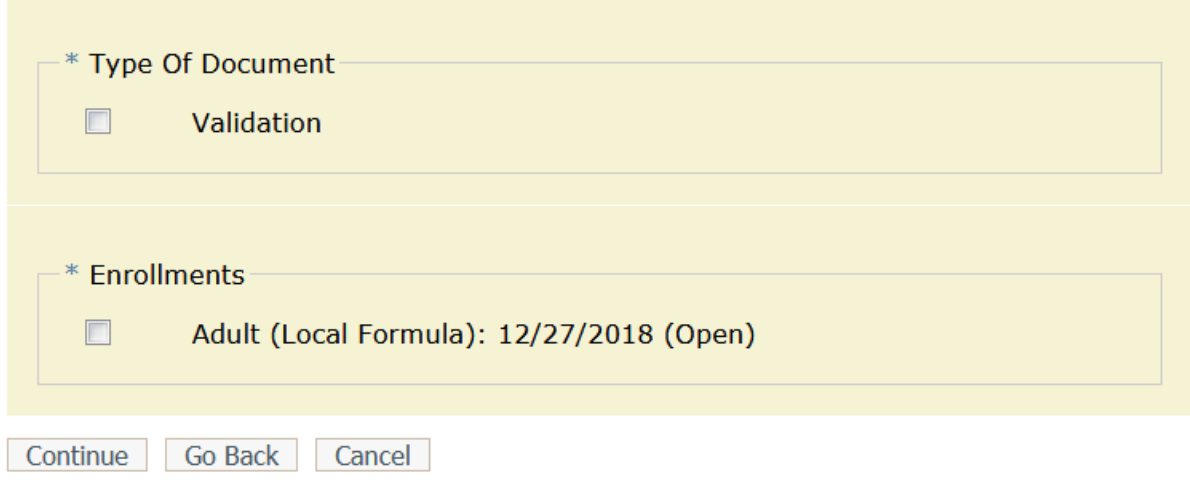

- **3.** Type of Document: For Data Validation purposes, always select "Validation"
- ➢ Enrollments: Select the program the participant is enrolled in
- ➢ Click: Continue

# **Documentation Item**

Select the data elements that this documentation upload verifies for each enrollment.

 $*$  indicates a required field

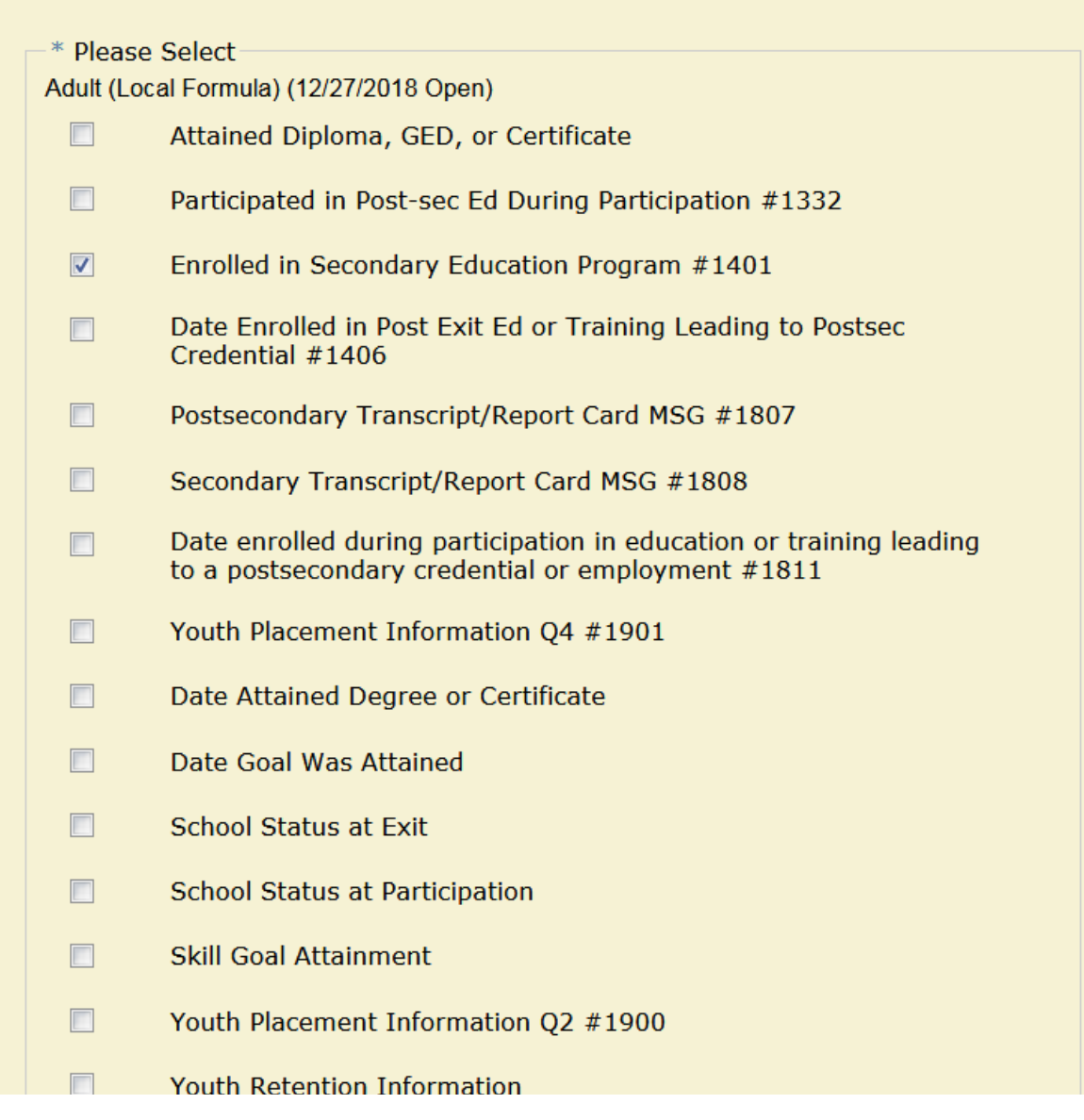

**4.** Select the PIRL element to be documented then click: Continue

# **(b)** Documentation Item

Select the document from your computer and click Finish to upload the document.

The following file types are accepted: PDF, JPEG, PNG, or GIF. The file may be no larger than 3 MB.

Before choosing the document to upload, please remove all special characters and/or extra punctuation from the file name. Underscores are allowed.

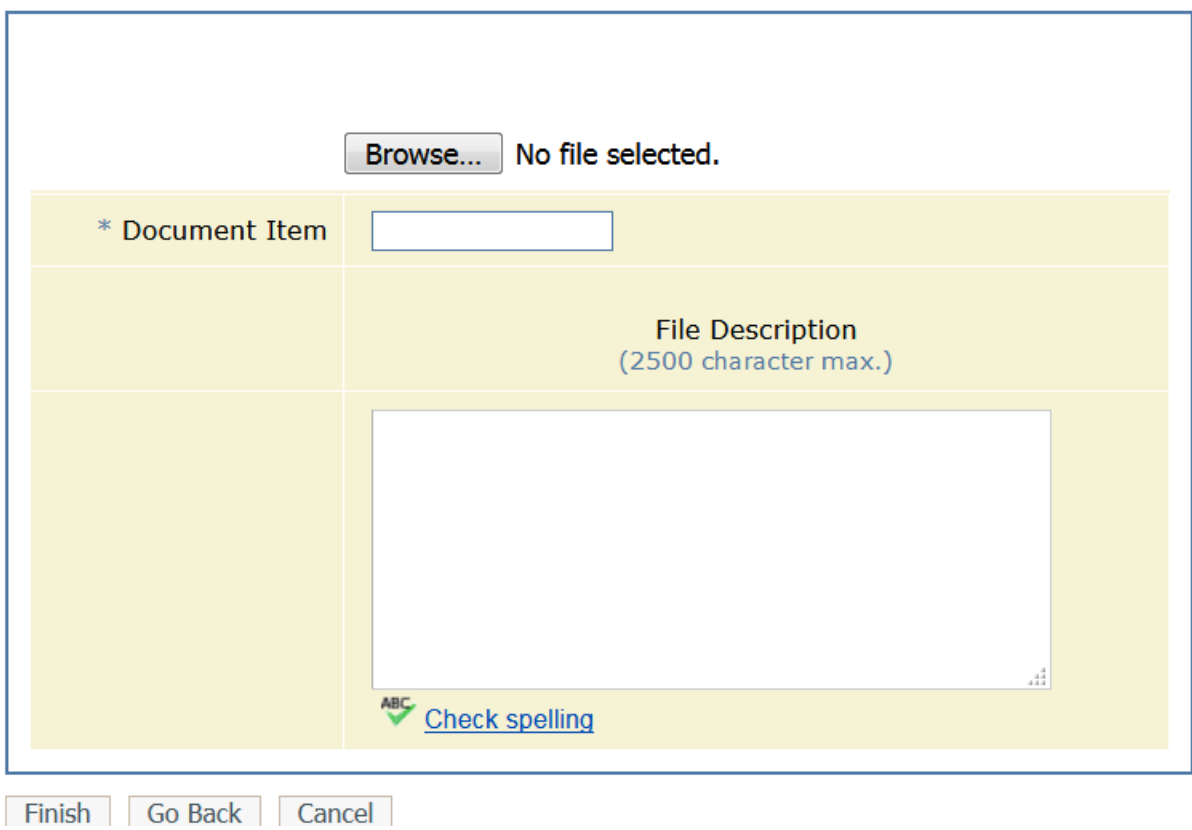

\* indicates a required field

**5.** Click on: "Browse" to locate the scanned documentation. I placed mine on the desktop.

### **(i) Documentation Item**

Select the document from your computer and click Finish to upload the document.

The following file types are accepted: PDF, JPEG, PNG, or GIF. The file may be no larger than 3 MB.

Before choosing the document to upload, please remove all special characters and/or extra punctuation from the file name. Underscores are allowed.

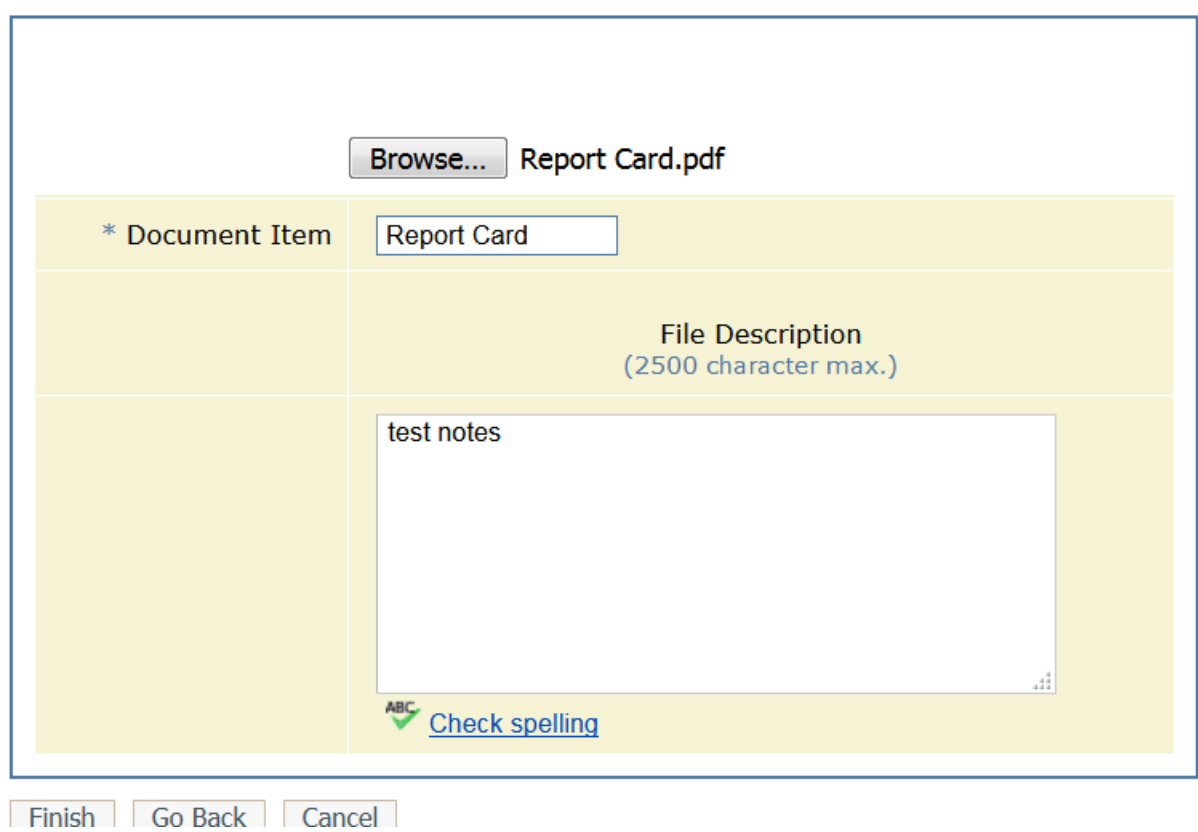

\* indicates a required field

**6.** Document Item:

- ➢ Enter the name of the paper you are using for documentation "Report Card".
- $\triangleright$  Enter notes if desired.

### **(i) Documentation Item**

File Upload Finished

The file, Report Card.pdf, was successfully uploaded for Shawna Bailey.

Return to Case Details

## **Uploaded Documentation**

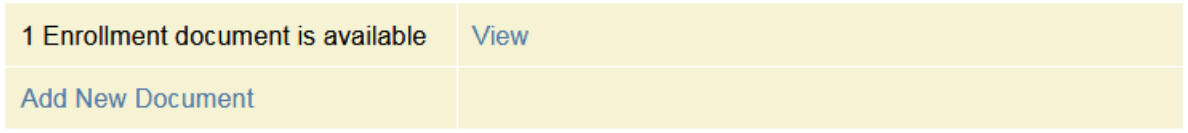

#### **7.** Finished

 $\triangleright$  The document is added and "View" is available.

### **(i) Documentation Items**

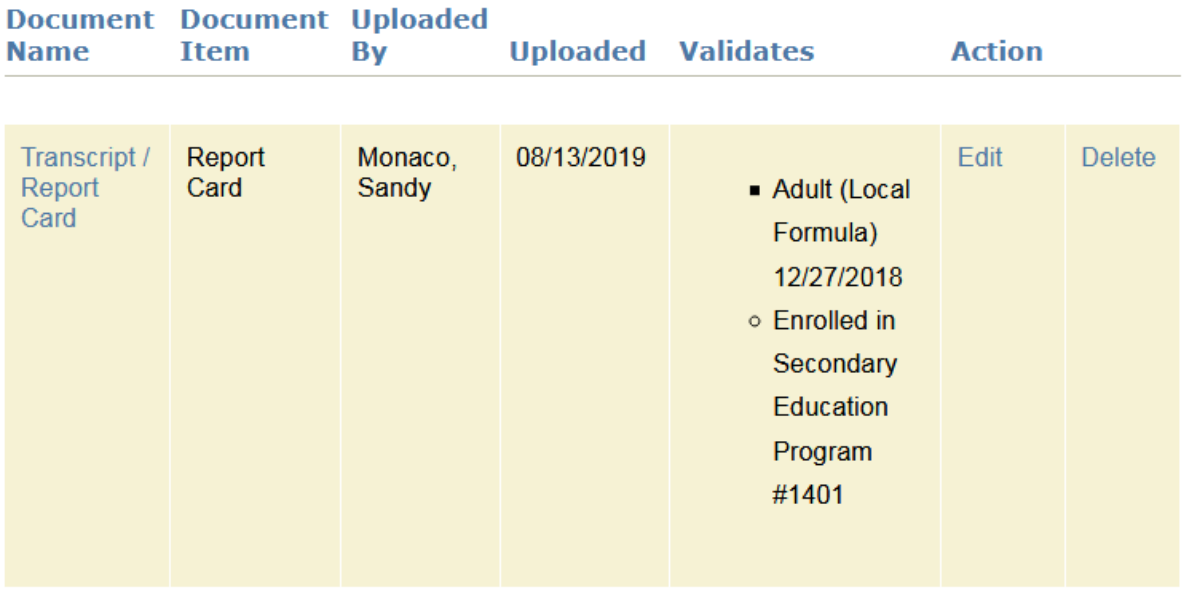

**Return to Case Details** 

**8.** Click: "View" and the summary screen displays. Click "Transcript Report Card" to display.